# [<illinnovas

# KHANR-VZ Schnittstelle

**Beschreibung der Schnittstelle zu den Verwaltungssystemen der Krankenhäuser**

11.03.2019

# [<ill innovas

# Inhaltsverzeichnis

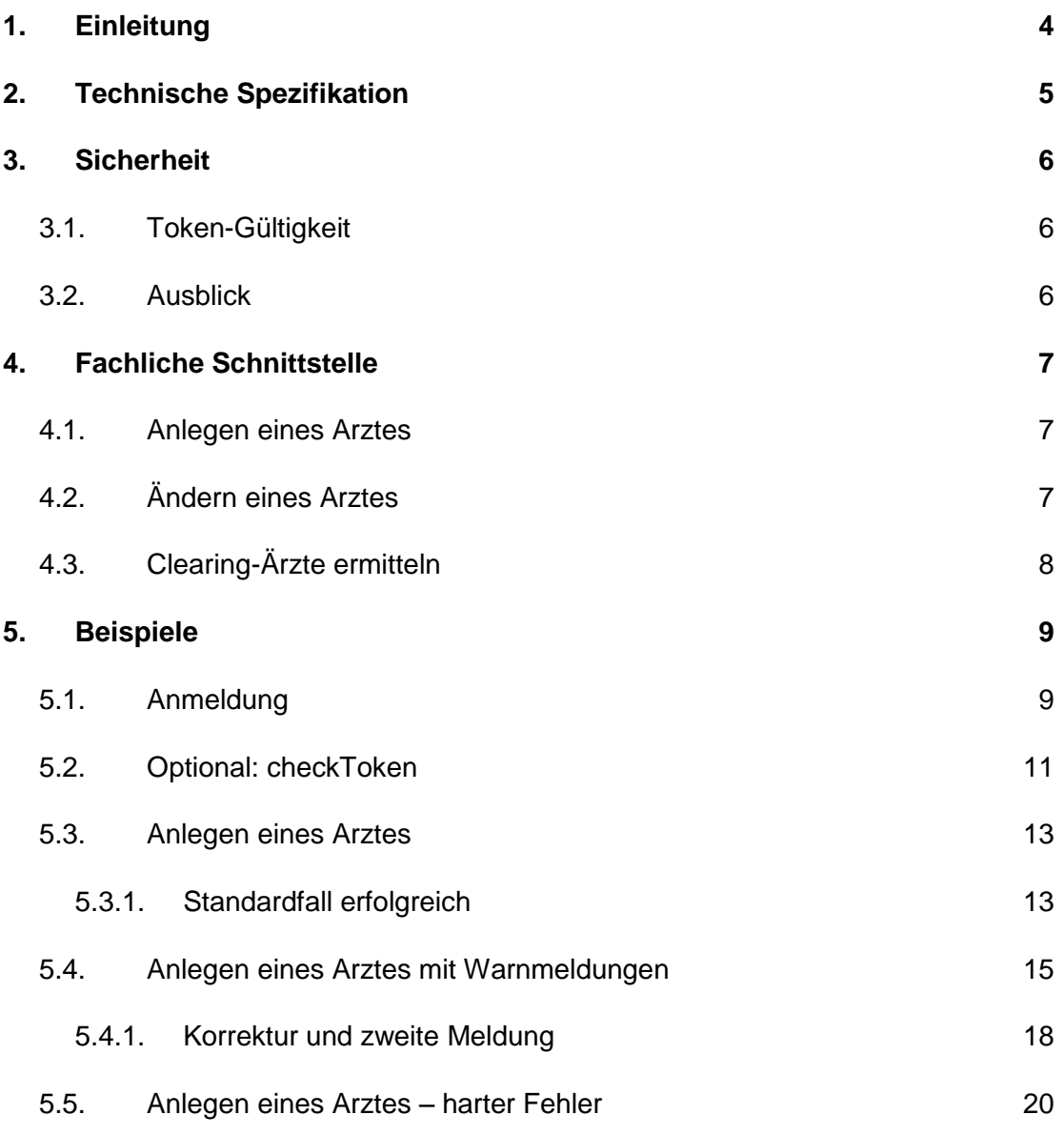

Der Inhalt dieses Dokumentes wird ausschließlich zu Informationszwecken zur Verfügung gestellt. Weder das Ganze noch einzelne Bestandteile dieses Dokuments dürfen ohne schriftliche Genehmigung der innovas GmbH weitergegeben oder in irgendeiner Form reproduziert werden.

1. Einleitung

# <span id="page-3-0"></span>1. Einleitung

Zur Anbindungen von Systemen für die Personalverwaltung – z.B. von Krankenhausinformationssystemen oder von Personalverwaltungssystemen – wird eine leichtgewichtige, aber dennoch sichere REST-Schnittstelle für die folgenden Use Cases definiert:

- einen Arzteintrag anlegen
- eine zweite Meldung für einen Eintrag durchführen (Im Falle von Warnhinweisen beim Anlegen)
- einen Eintrag aktualisieren
- Clearing-Informationen abrufen

Die Registrierung von Nutzern und die Vergabe von Passwörtern müssen vor Nutzung der REST-Schnittstelle über die Web-Oberfläche erfolgen.

Dieses Dokument beschreibt diese Schnittstelle und erläutert anhand von Beispielen deren Verwendung.

2. Technische Spezifikation

# $\Box$  innovas

# <span id="page-4-0"></span>2. Technische Spezifikation

Die REST-Schnittstelle verwendet JSON<sup>1</sup> als Notation für die übertragenen Daten.

Die Schnittstelle ist in zwei Teile aufgeteilt. Ein Teil bildet die Authentifizierung ab (benutzerextern-login-sst.yaml) und der zweite Teil die eigentliche fachliche Schnittstelle zur Verwaltung von Ärzten (arztnummernverzeichnis-extern-sst.yaml). Beide Teile sind formal in der OpenAPI Specification V2.0<sup>2</sup> im yaml-Format spezifiziert. Die Spezifikationsdateien werden zusammen mit diesem Dokument ausgeliefert.

Aus den Spezifikationsdateien lässt sich der REST-Client z.B. mit dem Swagger Codegen<sup>3</sup> für eine Vielzahl von Sprachen generieren. Dieser Weg empfiehlt sich, da dadurch zumindest syntaktische Fehler weitgehend ausgeschlossen werden können.

Aus den Spezifikationsdateien lässt sich mit dem Swagger Codegen zur besseren Lesbarkeit auch eine HTML-Dokumentation generieren.

# **2.1. Anbindung**

Das KHANR-VZ wird ab Anfang Juni 2019 unter der Adresse [www.arztnummernverzeichnis.de](http://www.arztnummernverzeichnis.de/) betrieben. Ein Testsystem wird unter test.arztnummernverzeichnis.de zur Verfügung stehen.

<sup>1</sup> https://www.json.org/json-de.html

<sup>2</sup> https://github.com/OAI/OpenAPI-Specification/blob/master/versions/2.0.md

<sup>3</sup> https://swagger.io/tools/swagger-codegen/

3. Sicherheit

# $\Box$  innovas

# <span id="page-5-0"></span>3. Sicherheit

Die Nutzung von https ist verpflichtend. Dies bedeutet, dass der Transportweg SSLverschlüsselt ist. Der Client muss überprüfen, ob das Zertifikat des Servers gültig ist. Eine Übertragung von KHANR-VZ-bezogenen Daten darf nur in diesem Fall erfolgen.

Die Einrichtung von Nutzern und die Vergabe von Passwörtern erfolgen über die in der Ausschreibung definierte Weboberfläche. Die so erhaltenen Zugangsdaten müssen bei der Anmeldung an der Schnittstelle übergeben werden.

Die Schnittstelle verwendet zur Authentifizierung JSON Web Token<sup>4</sup>.

- 1. Zunächst muss das Token angefordert werden. Dazu wird der REST-Endpunkt authenticate (siehe benutzer-extern-login-sst.yaml) aufgerufen:
	- Method POST
	- URL: https://<hostname>/benutzer/api/v0.0.1/authenticate
	- Body (Content-Type "application/json" {"username": "\*\*\*\*\*\*\*\*\*\*", "password": \*\*\*\*\*\*\*\*\*\*\*"}
- 2. Als Ergebnis setzt der Aufruf 2 Cookies:
	- XSRF-TOKEN
	- JWT TOKEN
- 3. Um einen weiteren Endpunkt aufzurufen, muss nun das Cookie JWT\_TOKEN bei jedem folgenden Aufruf übertragen werden.

Die Verwendung einer Authentifizierung mit einer TAN als zweitem Faktor ist in diesem Verwendungskontext nicht vorgesehen. Der Endpunkt /authenticate/tan wird daher nicht verwendet.

## <span id="page-5-1"></span>**3.1. Token-Gültigkeit**

Das auf dem oben genannten Wege ermittelte Token ist 24h lang gültig. Danach muss der Aufrufer ein neues Token ermitteln. Mit dem Endpunkt /checktoken besteht die Möglichkeit jederzeit zu prüfen, ob das aktuelle Token noch gültig ist. Nach der Verwendung der Schnittstelle sollte der Benutzer aus Sicherheitsgründen ausgeloggt werden. Dies geschieht unter Verwendung des Endpunktes /logout

### <span id="page-5-2"></span>**3.2. Ausblick**

In einer folgenden Ausbaustufe wird eine tokenbasierte Authentifizierung auf Basis der Telematik-Infrastruktur umgesetzt werden, bei der die Berechtigungsverwaltung über die Primärsysteme des jeweiligen Krankenhauses erfolgt.

<sup>4</sup> https://de.wikipedia.org/wiki/JSON\_Web\_Token

 $\overline{a}$ 

4. Fachliche Schnittstelle

# $\Box$  innovas

# <span id="page-6-0"></span>4. Fachliche Schnittstelle

# <span id="page-6-1"></span>**4.1. Anlegen eines Arztes**

Zum Anlegen eines Arztes wird der Endpunkt /arzteintrag und die Methode POST verwendet. Ein Arzt wird dabei mit seinen Daten (soweit bekannt auch mit seiner ANR) übermittelt. Dabei wird zunächst iteration=ERSTE\_ITERTION übertragen. Im KHANR-VZ werden die Arztdaten geprüft und je nach Ergebnis der Prüfung wird im Body folgender Status zurückgegeben:

- ERFOLGREICH: Der Arzt konnte erfolgreich angelegt werden. Der Arzteintrag ist gefüllt und enthält insbesondere die ANR des Arztes.
- WARNUNGEN: Die Attribute müssen noch einmal von einem Sachbearbeiter kontrolliert werden, bevor sie gespeichert werden. Die Warnungen sind gefüllt und optional ist ein Korrekturvorschlag gefüllt. Die Warnungen und der optionale Korrekturvorschlag sollten dem Anwender des Verwaltungssystems angezeigt werden, damit dieser die Daten noch einmal prüfen kann und anschließend die Daten erneut übertragen kann (siehe ZWEITE\_ITERATION unten).
- CLEARING Der Arzt wurde im Clearing gespeichert und muss noch von der Geschäftsstelle geprüft werden. Die Clearinghinweise sind gefüllt und enthalten den Grund für die Aussteuerung ins Clearing.

Im Falle des Status WARNUNGEN ist der Korrekturvorschlag nur gefüllt, wenn (1) es nur eine eindeutige Abweichung je Attribut im KHANR-VZ gibt und (2) nur leicht abweichende Daten eingegeben wurden, um zu vermeiden, dass Daten über dieses Verfahren ausgelesen werden können.

Nachdem der Anwender im Falle WARNUNGEN die Daten geprüft, ggf. korrigiert und erneut freigegeben hat, übermittelt das Verwaltungssystem diese erneut über den Endpunkt /arzteintrag mit der iteration=ZWEITE\_ITERATION. Dabei werden die Abweichungsprüfungen deaktiviert und die Daten im System gespeichert.

# <span id="page-6-2"></span>**4.2. Ändern eines Arztes**

Zum Ändern eines Arztes wird der Endpunkt /arzteintrag/{anr} und die Methoe PUT verwendet. Beim Ändern erfolgt keine Prüfung auf Abweichungen im KHANR-VZ. Stattdessen werden die aktualisierten Daten direkt aktualisiert.

Die ANR kann nur geändert werden, wenn die Geschäftsstelle einen Clearinghinweis mit einem ANR-Änderungsvorschlag unterbreitet hat. Die Änderung erfolgt, indem im Parameter anr die alte Nummer übertragen wird und im body die neue Nummer. Wird eine vom Vorschlag der Geschäftsstelle abweichende Nummer übertragen, resultiert dies in einen Fehler.

Beim Ändern eines Arztes werden alle übermittelten Attribute geprüft. Nachdem die Standorte für ein Krankenhaus im Standortverzeichnis veröffentlicht wurden, müssen beim Ändern eines Arztes auch die korrekten Standortnummern übergeben werden.

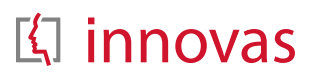

4. Fachliche Schnittstelle

# <span id="page-7-0"></span>**4.3. Clearing-Ärzte ermitteln**

Werden für einen Arzt unterschiedliche Daten zwischen mehreren Krankenhäusern oder zwischen Krankenhaus und Arztnummernvergabestelle (ANRV) gespeichert oder kann eine ANR beim Speichern eines Arzteintrags nicht direkt vergeben werden, so wird der Arzteintrag im Clearing gespeichert. Je nach Clearingstatus wird das Krankenhaus damit aufgefordert den Arzteintrag zu prüfen und ggf. zu korrigieren. Die Ärzte im Clearing werden über den Endpunkt /clearing ermittelt. Zurückgegeben werden alle Ärzte, die sich derzeit im Clearing befinden. Die Ärzte bei denen der Clearing-Status CLEARING\_KH ist, sollten kurzfristig vom Krankenhaus geklärt und ggf. korrigiert werden. Ärzte in den anderen Clearing-Status werden von der Geschäftsstelle bearbeitet. Hier ist zum aktuellen Zeitpunkt keine Interaktion seitens des Krankenhauses notwendig.

Die Webanwendung ermöglicht zu einem Clearingfall eine Rückfrage an das KH zu stellen. Diese Möglichkeit ist derzeit über die Schnittstelle nicht gegeben.

5. Beispiele

# $\Box$  innovas

#### <span id="page-8-0"></span>**Beispiele**  $5 -$

#### <span id="page-8-1"></span> $5.1.$ Anmeldung

POST https://<hostname>/benutzer/api-extern/v0.0.1/authenticate

Der Body wird als application/json; charset=UTF-8 übertragen

```
\{"username": "admin@stjoseph.de",
  "password": "admin@stjoseph.de"
```
Der Server liefert bei erfolgreicher Anmeldung den Statuscode 200 zurück. Zusätzlich wird der folgende Header übermittelt. Das Cookie JWT TOKEN wird für die Authentifizierung bei weiteren Aufrufen der Schnittstelle benötigt und muss immer übertragen werden. Das Token XSRF-TOKEN wird für die Authentifizierung nicht benötigt.

```
Set-Cookie:
  JWT TOKEN=eyJ0eXAiOiJKV1QiLCJhbGciOiJSUzUxMiJ9.eyJzdWIiOiJhZG1pbkBz
  dGpvc2VwaC5kZSIsImF1dGhvcml0eSI6WyJHUk9VUC1OQU1FXzI2MTExMTExOSIsIkd
  ST1VQLVRFQ0gtSURfMDE1MjZmMzctNWYzNC00YTAwLWFjZDQtNzE2MDBjNWEzNTU0Ii
  wiUk9MRV9BVVRIRU5USUNBVEVEIiwiUk9MRV9hbnZfa2hfYWRtaW4iLCJST0xFX2Fud
  19raF9kYXRlbnBmbGVnZXIiLCJST0xFX2JlbnV0emVydmVyd2FsdHVuZyJdLCJ1eHAi
  OjE1NTIwNDQ2MjN9.dcqUt91XA9qFGQM09MGESIbYdvovu2FJjAZmaH3jD47ruujcbR
  2q7wckdkh5tpIEy2SqrSYxMrvqVL3WW6A6GtiXeR8oH0-e4JlozWX- whtSh-
  xL AieW-kn4GREmdQjyeZVKUakJ-
  iAcwO8ssVkXV2iLiEE9 Gx4ROE0Uc2AF5V7AzjNaZM zgdyBmyCbNnTPc-
  ploi0hgWEq0o9tc8RLXw9ep00E084CGpPfLqQdOjDwJbFnDUi0y8JwtKEYDykTsEs6z
  6Fm 9ocR-
  yoh3iWtTRZYqH4G31QY6 T015ImRN7RbSwzmzC19Vvv5O6oBXAOKVvkmKaWvTde1TT
  yUqPqnZutKWbfq6aaqoX5ZbjqfdqvWRCnC-f17vjhxH1H9fhoAh4s5q8yrFKamNb8B-
  pegN0Z4rg2UvJuPpOv0e5zmbGvVxyZNTM VM5pv8IJ ujshvoXGcUdLqyGQkjWfxNxS
  vbfpFnkYapMUqZbaahLXTuy06X6zAuQ2f3zJjEDqZYaFP1mqwJewDbxKVpE8h0RqZHO
  7q1NU6ol Myykt0a2nqvBXn6PEUR7Hn3ykiSjYkJRy8EfJWQcRaXWePGpVajJFLktZ8
  uvqFcNbn355PW812bSNZ7USy3tAlSIGv 9HGqfb0EHADZiZjkxIp7Jsu9b4n rT9WDT
  48zaNtG4; Max-Age=86399; Expires=Fri, 08-Mar-2019 11:30:22 GMT;
  Path=/; Secure; HttpOnly
Set-Cookie: XSRF-TOKEN=9eeb3337-e97a-497f-b7b2-e6fad7ecba43; Path=/;
  Secure
```
Also Body werden Informationen zum Benutzer zurückgemeldet:

```
\{"benutzerAnmeldung": {
      "benutzer": {
         "username": "admin@stjoseph.de",
          "vorname": "Fritz",
```
#### 5. Beispiele

```
[<] innovas
```

```
 "nachname":"Admin",
                   "email":"admin@stjoseph.de",
                   "telefonNr":"0123456789",
                    "telefonnummerZweiFaktorAuth":null,
                   "fax":null,
                   "aktivFlag":true,
                   "gruppe":{
                          "fachId":"261111119",
                          "name":"St. Joseph Krankenhaus",
                          "erlaubteRollen":[
                               "anv kh admin",
                               "anv kh datenpfleger",
                                "benutzerverwaltung"
                        \frac{1}{\sqrt{2}} "untergruppen":[
                        ]
                   },
                   "rollen":[
\left\{ \begin{array}{cc} 0 & 0 & 0 \\ 0 & 0 & 0 \\ 0 & 0 & 0 \\ 0 & 0 & 0 \\ 0 & 0 & 0 \\ 0 & 0 & 0 \\ 0 & 0 & 0 \\ 0 & 0 & 0 \\ 0 & 0 & 0 \\ 0 & 0 & 0 \\ 0 & 0 & 0 \\ 0 & 0 & 0 & 0 \\ 0 & 0 & 0 & 0 \\ 0 & 0 & 0 & 0 \\ 0 & 0 & 0 & 0 & 0 \\ 0 & 0 & 0 & 0 & 0 \\ 0 & 0 & 0 & 0 & 0 \\ 0 & 0 & 0 & 0 & 0 & 0 \\ 0 & 0 & 0 & 0 "fachId":"benutzerverwaltung",
                                "name":"Benutzerverwaltung",
                                "erlaeuterung":"Berechtigt zum Anlegen und Ändern von 
   Benutzern"
                          },
\left\{ \begin{array}{cc} 0 & 0 & 0 \\ 0 & 0 & 0 \\ 0 & 0 & 0 \\ 0 & 0 & 0 \\ 0 & 0 & 0 \\ 0 & 0 & 0 \\ 0 & 0 & 0 \\ 0 & 0 & 0 \\ 0 & 0 & 0 \\ 0 & 0 & 0 \\ 0 & 0 & 0 \\ 0 & 0 & 0 & 0 \\ 0 & 0 & 0 & 0 \\ 0 & 0 & 0 & 0 \\ 0 & 0 & 0 & 0 & 0 \\ 0 & 0 & 0 & 0 & 0 \\ 0 & 0 & 0 & 0 & 0 \\ 0 & 0 & 0 & 0 & 0 & 0 \\ 0 & 0 & 0 & 0 "fachId":"anv_kh_datenpfleger",
                                "name":"KH-Datenpfleger",
                                "erlaeuterung":"Mitarbeiter, die berechtigt sind, 
    Daten im KHANR-VZ zu pflegen"
                          },
\left\{ \begin{array}{cc} 0 & 0 & 0 \\ 0 & 0 & 0 \\ 0 & 0 & 0 \\ 0 & 0 & 0 \\ 0 & 0 & 0 \\ 0 & 0 & 0 \\ 0 & 0 & 0 \\ 0 & 0 & 0 \\ 0 & 0 & 0 \\ 0 & 0 & 0 \\ 0 & 0 & 0 \\ 0 & 0 & 0 & 0 \\ 0 & 0 & 0 & 0 \\ 0 & 0 & 0 & 0 \\ 0 & 0 & 0 & 0 & 0 \\ 0 & 0 & 0 & 0 & 0 \\ 0 & 0 & 0 & 0 & 0 \\ 0 & 0 & 0 & 0 & 0 & 0 \\ 0 & 0 & 0 & 0 "fachId":"anv_kh_admin",
                                "name":"KH-Administrator",
                                "erlaeuterung":"Ermöglicht die Administrierung eines 
   Krankenhauses. Das enthält z.B. das Ändern der Geschäftsfühung"
                        }
                   ],
                   "gesperrt":false
             },
             "ablaufAnmeldung":"2019-03-08T12:30:23.000+01:00"
      },
      "forcedPwdChange":null,
       "telefonNr":null,
       "tanToken":null
```
}

5. Beispiele

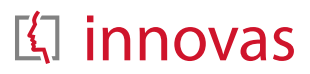

Das Attribut ablaufAnmeldung enthält die Information, wie lange das ermittelte Token gültig ist.

#### <span id="page-10-0"></span> $5.2.$ **Optional: checkToken**

Mit einem Aufruf von checkToken kann geprüft werden, ob das aktuelle JWT TOKEN noch gültig ist.

POST: https://<hostname>/benutzer/api-extern/v0.0.1/checktoken

Als Header wird das JWT TOKEN übertragen

Cookie:

JWT TOKEN=eyJ0eXAiOiJKV1QiLCJhbGciOiJSUzUxMiJ9.eyJzdWIiOiJhZG1pbkBz dGpvc2VwaC5kZSIsImF1dGhvcml0eSI6WyJHUk9VUC1OQU1FXzI2MTExMTExOSIsIkd ST1VOLVRFO0qtSURfMDE1MjZmMzctNWYzNC00YTAwLWFjZDOtNzE2MDBjNWEzNTU0Ii wiUk9MRV9BVVRIRU5USUNBVEVEIiwiUk9MRV9hbnZfa2hfYWRtaW4iLCJST0xFX2Fud 19raF9kYXRlbnBmbGVnZXIiLCJST0xFX2JlbnV0emVydmVyd2FsdHVuZyJdLCJleHAi OjE1NTIwNDO2MjN9.dcgUt91XA9qFGOM09MGESIbYdvovu2FJjAZmaH3jD47ruujcbR 2q7wckdkh5tpIEy2SqrSYxMrvqVL3WW6A6GtiXeR8oH0-e4JlozWX- whtShxL AieW-kn4GREmdQjyeZVKUakJiAcwO8ssVkXV2iLiEE9 Gx4ROE0Uc2AF5V7AzjNaZM zgdyBmyCbNnTPcploi0hqWEq0o9tc8RLXw9ep00E084CGpPfLqQdOjDwJbFnDUi0y8JwtKEYDykTsEs6z 6Fm 9ocRyoh3iWtTRZYqH4G31QY6 T015ImRN7RbSwzmzC19Vvv5O6oBXAOKVvkmKaWvTde1TT yUqPqnZutKWbfq6aaqoX5ZbjqfdqvWRCnC-f17vjhxH1H9fhoAh4s5q8yrFKamNb8BpeqN0Z4rq2UvJuPpOv0e5zmbGvVxyZNTM VM5pv8IJ ujshvoXGcUdLqyGQkjWfxNxS vbfpFnkYapMUqZbaahLXTuy06X6zAuQ2f3zJjEDqZYaFP1mqwJewDbxKVpE8h0RqZHO 7q1NU6ol Myykt0a2nqvBXn6PEUR7Hn3ykiSjYkJRy8EfJWQcRaXWePGpVajJFLktZ8 uvqFcNbn355PW812bSNZ7USy3tAlSIGv 9HGqfb0EHADZiZjkxIp7Jsu9b4n rT9WDT 48zaNtG4; Max-Age=86399; Expires=Fri, 08-Mar-2019 11:30:22 GMT; Path=/; Secure; HttpOnly

Im Erfolgsfall liefert der Server den HTTP-Status 200 zurück mit dem folgenden Ergebnis im Bodv:

#### 5. Beispiele

# [<illinnovas

```
{ 
          "benutzer":{ 
               "username":"admin@stjoseph.de",
               "vorname":"Fritz",
               "nachname":"Admin",
               "email":"admin@stjoseph.de",
               "telefonNr":"0123456789",
               "telefonnummerZweiFaktorAuth":null,
               "fax":null,
               "aktivFlag":true,
               "gruppe":{ 
                    "fachId":"261111119",
                    "name":"St. Joseph Krankenhaus",
                    "erlaubteRollen":[ 
                         "anv_kh_admin",
                         "anv kh datenpfleger",
                          "benutzerverwaltung"
                   \frac{1}{2},
                    "untergruppen":[ 
                    ]
               },
               "rollen":[ 
                    { 
                          "fachId":"benutzerverwaltung",
                          "name":"Benutzerverwaltung",
                          "erlaeuterung":"Berechtigt zum Anlegen und Ändern von B
   enutzern"
                    },
   \left\{ \begin{array}{ccc} 0 & 0 & 0 \\ 0 & 0 & 0 \\ 0 & 0 & 0 \\ 0 & 0 & 0 \\ 0 & 0 & 0 \\ 0 & 0 & 0 \\ 0 & 0 & 0 \\ 0 & 0 & 0 \\ 0 & 0 & 0 \\ 0 & 0 & 0 \\ 0 & 0 & 0 \\ 0 & 0 & 0 \\ 0 & 0 & 0 \\ 0 & 0 & 0 & 0 \\ 0 & 0 & 0 & 0 \\ 0 & 0 & 0 & 0 \\ 0 & 0 & 0 & 0 \\ 0 & 0 & 0 & 0 & 0 \\ 0 & 0 & 0 & 0 & 0 \\ 0 & 0 & 0 & 0 & 0 "fachId":"anv_kh_datenpfleger",
                          "name":"KH-Datenpfleger",
                          "erlaeuterung":"Mitarbeiter, die berechtigt sind, Daten
     im KHANR-VZ zu pflegen"
                    },
   \left\{ \begin{array}{ccc} 0 & 0 & 0 \\ 0 & 0 & 0 \\ 0 & 0 & 0 \\ 0 & 0 & 0 \\ 0 & 0 & 0 \\ 0 & 0 & 0 \\ 0 & 0 & 0 \\ 0 & 0 & 0 \\ 0 & 0 & 0 \\ 0 & 0 & 0 \\ 0 & 0 & 0 \\ 0 & 0 & 0 \\ 0 & 0 & 0 \\ 0 & 0 & 0 & 0 \\ 0 & 0 & 0 & 0 \\ 0 & 0 & 0 & 0 \\ 0 & 0 & 0 & 0 \\ 0 & 0 & 0 & 0 & 0 \\ 0 & 0 & 0 & 0 & 0 \\ 0 & 0 & 0 & 0 & 0"fachId":"anv kh admin",
                          "name":"KH-Administrator",
                          "erlaeuterung":"Ermöglicht die Administrierung eines Kr
   ankenhauses. Das enthält z.B. das Ändern der Geschäftsfühung"
    }
              \frac{1}{\sqrt{2}} "gesperrt":false
         },
          "ablaufAnmeldung":"2019-03-08T12:30:23.000+01:00"
   }
```
5. Beispiele

# $\Box$  innovas

### <span id="page-12-0"></span>**5.3. Anlegen eines Arztes**

### <span id="page-12-1"></span>**5.3.1. Standardfall erfolgreich**

```
POST https://<hostname>/arztnummernverzeichnis/api-
  extern/v0.0.1/arzteintrag
```
#### Header:

#### Cookie:

JWT\_TOKEN=eyJ0eXAiOiJKV1QiLCJhbGciOiJSUzUxMiJ9.eyJzdWIiOiJhZG1pbkBz dGpvc2VwaC5kZSIsImF1dGhvcml0eSI6WyJHUk9VUC1OQU1FXzI2MTExMTExOSIsIkd ST1VQLVRFQ0gtSURfMDE1MjZmMzctNWYzNC00YTAwLWFjZDQtNzE2MDBjNWEzNTU0Ii wiUk9MRV9BVVRIRU5USUNBVEVEIiwiUk9MRV9hbnZfa2hfYWRtaW4iLCJST0xFX2Fud l9raF9kYXRlbnBmbGVnZXIiLCJST0xFX2JlbnV0emVydmVyd2FsdHVuZyJdLCJleHAi OjE1NTIwNDQ2MjN9.dcqUt91XA9qFGQM09MGESIbYdvovu2FJjAZmaH3jD47ruujcbR 2g7wckdkh5tpIEy2SqrSYxMrvgVL3WW6A6GtiXeR8oH0-e4JlozWX-\_whtShxL\_AieW-kn4GREmdQjyeZVKUakJiAcwO8ssVkXV2iLiEE9\_Gx4ROE0Uc2AF5V7AzjNaZM\_zgdyBmyCbNnTPcploi0hgWEq0o9tc8RLXw9ep00EO84CGpPfLqQdOjDwJbFnDUi0y8JwtKEYDykTsEs6z 6Fm\_9ocRyoh3iWtTRZYqH4G31QY6\_\_T0l5ImRN7RbSwzmzC19Vvv5O6oBXAOKVvkmKaWvTde1TT yUqPgnZutKWbfg6aaqoX5ZbjgfdqvWRCnC-f17vjhxH1H9fhoAh4s5q8yrFKamNb8BpeqN0Z4rg2UvJuPpOv0e5zmbGvVxyZNTM\_VM5pv8IJ\_ujshvoXGcUdLgyGQkjWfxNxS vbfpFnkYapMUqZbaahLXTuy06X6zAuQ2f3zJjEDgZYaFP1mgwJewDbxKVpE8h0RqZHO 7g1NU6ol\_Myykt0a2nqvBXn6PEUR7Hn3ykiSjYkJRy8EfJWQcRaXWePGpVajJFLktZ8 uvqFcNbn355PW812bSNZ7USy3tAlSIGv\_9HGgfb0EHADZiZjkxIp7Jsu9b4n\_rT9WDT 48zaNtG4; Max-Age=86399; Expires=Fri, 08-Mar-2019 11:30:22 GMT; Path=/; Secure; HttpOnly

Im Body werden die Daten des Arztes übertragen. Die Meldung erfolgt immer zunächst mit iteration: ERSTE\_ITERATION.

```
{
   "vorname": "Sascha",
   "nachname": "Meyer",
   "geburtsdatum": "1994-02-05",
   "geschlecht": "MAENNLICH",
   "datumExamen": "2018-04-13",
   "datumApprobation": "2018-05-13",
   "drTitel": "false",
   "qualifikationen": [
     {
       "code": "999",
       "abschlussdatum": "2018-05-13"
```
5. Beispiele

# [<illinnovas

```
\qquad \qquad \} ],
   "standortzugehoerigkeiten": [
     {
       "standortnummer": "771234000",
       "beginn": "2018-05-13"
    }
   ],
   "iteration": "ERSTE_ITERATION"
}
```
Im Ergebnis wird der vollständige Arzteintrag zurückgeliefert, der insbesondere eine gefüllte anr beinhaltet.

#### 5. Beispiele

# [<] innovas

```
{ 
      "status":"ERFOLGREICH",
      "arzteintrag":{ 
          "anr":"1483194",
          "vorname":"Sascha",
          "nachname":"Meyer",
          "geburtsdatum":"1994-02-05",
          "geschlecht":"MAENNLICH",
          "datumExamen":"2018-04-13",
          "datumApprobation":"2018-05-13",
          "drTitel":false,
          "datumErstePromotion":null,
          "qualifikationen":[ 
             { 
                 "code":"999",
                 "abschlussdatum":"2018-05-13"
   }
         \frac{1}{2},
          "standortzugehoerigkeiten":[ 
             { 
                 "standortnummer":"771234000",
                 "beginn":"2018-05-13",
                 "ende":null
   }
          ]
      },
      "korrekturvorschlag":null,
      "warnungen":[ 
     \frac{1}{\sqrt{2}} "clearinghinweise":[ 
      ]
  }
```
# <span id="page-14-0"></span>**5.4. Anlegen eines Arztes mit Warnmeldungen**

POST https://<hostname>/arztnummernverzeichnis/apiextern/v0.0.1/arzteintrag

### Header:

5. Beispiele

# $\Box$  innovas

#### Cookie:

JWT TOKEN=eyJ0eXAiOiJKV1QiLCJhbGciOiJSUzUxMiJ9.eyJzdWIiOiJhZG1pbkBz dGpvc2VwaC5kZSIsImF1dGhvcml0eSI6WyJHUk9VUC1OQU1FXzI2MTExMTExOSIsIkd ST1VQLVRFQ0qtSURfMDE1MjZmMzctNWYzNC00YTAwLWFjZDQtNzE2MDBjNWEzNTU0Ii wiUk9MRV9BVVRIRU5USUNBVEVEIiwiUk9MRV9hbnZfa2hfYWRtaW4iLCJST0xFX2Fud 19raF9kYXRlbnBmbGVnZXIiLCJST0xFX2JlbnV0emVydmVyd2FsdHVuZyJdLCJleHAi OjE1NTIwNDQ2MjN9.dcqUt91XA9qFGQM09MGESIbYdvovu2FJjAZmaH3jD47ruujcbR 2g7wckdkh5tpIEy2SqrSYxMrvgVL3WW6A6GtiXeR8oH0-e4JlozWX- whtShxL AieW-kn4GREmdQjyeZVKUakJiAcwO8ssVkXV2iLiEE9 Gx4ROE0Uc2AF5V7AzjNaZM zgdyBmyCbNnTPcploi0hqWEq0o9tc8RLXw9ep00E084CGpPfLqQdOjDwJbFnDUi0y8JwtKEYDykTsEs6z 6Fm 9ocRyoh3iWtTRZYqH4G31QY6 T015ImRN7RbSwzmzC19Vvv5O6oBXAOKVvkmKaWvTde1TT yUqPqnZutKWbfq6aaqoX5ZbjqfdqvWRCnC-f17vjhxH1H9fhoAh4s5q8yrFKamNb8BpegN0Z4rg2UvJuPpOv0e5zmbGvVxyZNTM VM5pv8IJ ujshvoXGcUdLqyGQkjWfxNxS vbfpFnkYapMUqZbaahLXTuy06X6zAuO2f3zJjEDqZYaFP1mqwJewDbxKVpE8h0RqZHO 7q1NU6ol Myykt0a2nqvBXn6PEUR7Hn3ykiSjYkJRy8EfJWQcRaXWePGpVajJFLktZ8

uvqFcNbn355PW812bSNZ7USy3tAlSIGv 9HGgfb0EHADZiZjkxIp7Jsu9b4n rT9WDT 48zaNtG4; Max-Age=86399; Expires=Fri, 08-Mar-2019 11:30:22 GMT; Path=/; Secure; HttpOnly

#### Bodv:

```
"vorname": "Erika Hanna",
"nachname": "Mueller",
"geburtsdatum": "1971-09-18",
"geschlecht": "WEIBLICH",
"datumExamen": "1996-04-06",
"datumApprobation": "1996-06-17",
"drTitel": "true",
"datumErstePromotion": "1996-09-11"
"qualifikationen": [
  \{"code": "999",
    "abschlussdatum": "2018-05-13"
  \rightarrow\cdot"standortzugehoerigkeiten": [
  \{"standortnummer": "771234000",
    "beginn": "2018-05-13"
  \left\{ \right\}\mathbf{1}"iteration": "ERSTE ITERATION"
```
### Ergebnis:

innovas GmbH | 11.03.2019

#### 5. Beispiele

[<illinnovas

```
{
    "status":"WARNUNGEN",
    "arzteintrag":null,
    "korrekturvorschlag":{
       "vorname":"Erika",
       "nachname":"Müller",
       "geburtsdatum":"1971-09-18",
       "geschlecht":"WEIBLICH",
       "datumExamen":"1996-04-06",
       "datumApprobation":"1996-06-17",
       "drTitel":true,
       "datumErstePromotion":"1996-09-11"
    },
    "warnungen":[
       {
          "level":"Hinweis",
          "code":"",
          "text":"In der ANRV ist für Nachname folgender Wert 
 hinterlegt: \"Müller\".",
          "feldliste":[
             "nachname"
          ]
       },
       {
          "level":"Hinweis",
          "code":"",
          "text":"In der ANRV ist für Vorname folgender Wert 
  hinterlegt: \"Erika\".",
          "feldliste":[
             "vorname"
          ]
       },
       {
          "level":"Hinweis",
          "code":"",
          "text":"Im KHANR-VZ ist für Vorname folgender Wert 
  enthalten: \"Erika\".",
          "feldliste":[
             "vorname"
          ]
       },
       {
          "level":"Hinweis",
          "code":"",
          "text":"Im KHANR-VZ ist für Nachname folgender Wert 
  enthalten: \"Müller\".",
          "feldliste":[
```
5. Beispiele

```
 "nachname"
[[] [[[] [[] [[] [[]] [[] [[]]
           }
      ],
      "clearinghinweise":[
      ]
}
```
Da nur kleinere Abweichungen (vergessener Zweitname, unterschiedliche Schreibweise von "Müller") zwischen dem gemeldeten und den in der Datenbank enthaltenen Werten vorliegen und diese insbesondere eindeutig sind, wird ein Korrekturvorschlag übermittelt. Bei größeren Abweichungen oder, wenn verschiedene Werte in der Datenbank vorliegen, wird kein Korrekturvorschlag zurückgeliefert. Die Warnungen werden jedoch immer übermittelt.

### <span id="page-17-0"></span>**5.4.1. Korrektur und zweite Meldung**

Da beim ersten Aufruf Warnmeldungen erzeugt wurden, wurde der Arzteintrag noch nicht gespeichert. Die Warnmeldungen und ggf. der Korrekturvorschlag sollten dem Benutzer angezeigt werden. Die Feldliste an den Warnungen enthält die Namen der Felder (in der Regel nur ein Feld), die für die Warnungen verantwortlich waren. Mit dieser Information können die Warnungen direkt an den Eingabefeldern angezeigt werden. Der Benutzer nimmt die Korrekturen vor und bestätigt diese. Dann ruft das Verwaltungssystem die Schnittstelle erneut als ZWEITE\_ITERATION auf. Das folgende Beispiel geht davon aus, dass das Krankenhaus den Nachnamen "Mueller" falsch eingegeben hat und dass "Müller" korrekt ist, dass jedoch der zweite Vorname korrekt ist.

```
POST https://<hostname>/arztnummernverzeichnis/api-
  extern/v0.0.1/arzteintrag
```
Header:

# [<] innovas

5. Beispiele

# 【<illinnovas

#### Cookie:

JWT TOKEN=eyJ0eXAiOiJKV1QiLCJhbGciOiJSUzUxMiJ9.eyJzdWIiOiJhZG1pbkBz dGpvc2VwaC5kZSIsImF1dGhvcml0eSI6WyJHUk9VUC1OQU1FXzI2MTExMTExOSIsIkd ST1VQLVRFQ0qtSURfMDE1MjZmMzctNWYzNC00YTAwLWFjZDQtNzE2MDBjNWEzNTU0Ii wiUk9MRV9BVVRIRU5USUNBVEVEIiwiUk9MRV9hbnZfa2hfYWRtaW4iLCJST0xFX2Fud 19raF9kYXRlbnBmbGVnZXIiLCJST0xFX2JlbnV0emVydmVyd2FsdHVuZyJdLCJleHAi OjE1NTIwNDQ2MjN9.dcqUt91XA9qFGQM09MGESIbYdvovu2FJjAZmaH3jD47ruujcbR 2g7wckdkh5tpIEy2SqrSYxMrvgVL3WW6A6GtiXeR8oH0-e4JlozWX- whtShxL AieW-kn4GREmdQjyeZVKUakJiAcwO8ssVkXV2iLiEE9 Gx4ROE0Uc2AF5V7AzjNaZM zqdyBmyCbNnTPcploi0hqWEq0o9tc8RLXw9ep00E084CGpPfLqQdOjDwJbFnDUi0y8JwtKEYDykTsEs6z 6Fm 9ocRyoh3iWtTRZYqH4G31QY6 T015ImRN7RbSwzmzC19Vvv5O6oBXAOKVvkmKaWvTde1TT yUqPqnZutKWbfq6aaqoX5ZbjqfdqvWRCnC-f17vjhxH1H9fhoAh4s5q8yrFKamNb8BpegN0Z4rg2UvJuPpOv0e5zmbGvVxyZNTM VM5pv8IJ ujshvoXGcUdLqyGQkjWfxNxS vbfpFnkYapMUqZbaahLXTuy06X6zAuO2f3zJjEDqZYaFP1mqwJewDbxKVpE8h0RqZHO 7q1NU6ol Myykt0a2nqvBXn6PEUR7Hn3ykiSjYkJRy8EfJWOcRaXWePGpVajJFLktZ8

uvqFcNbn355PW812bSNZ7USy3tAlSIGv 9HGqfb0EHADZiZjkxIp7Jsu9b4n rT9WDT 48zaNtG4; Max-Age=86399; Expires=Fri, 08-Mar-2019 11:30:22 GMT; Path=/; Secure; HttpOnly

#### Bodv:

```
"vorname": "Erika Hanna",
"nachname": "Müller",
"geburtsdatum": "1971-09-18",
"geschlecht": "WEIBLICH",
"datumExamen": "1996-04-06",
"datumApprobation": "1996-06-17",
"drTitel": "true",
"datumErstePromotion": "1996-09-11"
"qualifikationen": [
  \{"code": "999",
    "abschlussdatum": "2018-05-13"
  \rightarrow\cdot"standortzugehoerigkeiten": [
  \{"standortnummer": "771234000",
    "beginn": "2018-05-13"
  \left\{ \right\}\mathbf{1}"iteration": "ZWEITE ITERATION"
```
### 5. Beispiele

{

 $\Box$  innovas

Beim Aufruf mit iteration=ZWEITE ITERATION wird der Arzteintrag gespeichert. Als Ergebnis wird der gespeicherte Eintrag zurückgegeben. Dieser enthält jetzt auch die ANR.

```
 "status":"ERFOLGREICH",
       "arzteintrag":{ 
              "anr":"1234567",
              "vorname":"Erika Hanna",
              "nachname":"Müller",
              "geburtsdatum":"1971-09-18",
              "geschlecht":"WEIBLICH",
              "datumExamen":"1996-04-06",
              "datumApprobation":"1996-06-17",
              "drTitel":true,
              "datumErstePromotion":"1996-09-11",
              "qualifikationen":[ 
\left\{ \begin{array}{ccc} 0 & 0 & 0 \\ 0 & 0 & 0 \\ 0 & 0 & 0 \\ 0 & 0 & 0 \\ 0 & 0 & 0 \\ 0 & 0 & 0 \\ 0 & 0 & 0 \\ 0 & 0 & 0 \\ 0 & 0 & 0 \\ 0 & 0 & 0 \\ 0 & 0 & 0 \\ 0 & 0 & 0 \\ 0 & 0 & 0 \\ 0 & 0 & 0 & 0 \\ 0 & 0 & 0 & 0 \\ 0 & 0 & 0 & 0 \\ 0 & 0 & 0 & 0 \\ 0 & 0 & 0 & 0 & 0 \\ 0 & 0 & 0 & 0 & 0 \\ 0 & 0 & 0 & 0 & 0 "code":"999",
                            "abschlussdatum":"2018-05-13"
 }
             \vert,
              "standortzugehoerigkeiten":[ 
\left\{ \begin{array}{ccc} 0 & 0 & 0 \\ 0 & 0 & 0 \\ 0 & 0 & 0 \\ 0 & 0 & 0 \\ 0 & 0 & 0 \\ 0 & 0 & 0 \\ 0 & 0 & 0 \\ 0 & 0 & 0 \\ 0 & 0 & 0 \\ 0 & 0 & 0 \\ 0 & 0 & 0 \\ 0 & 0 & 0 \\ 0 & 0 & 0 \\ 0 & 0 & 0 & 0 \\ 0 & 0 & 0 & 0 \\ 0 & 0 & 0 & 0 \\ 0 & 0 & 0 & 0 \\ 0 & 0 & 0 & 0 & 0 \\ 0 & 0 & 0 & 0 & 0 \\ 0 & 0 & 0 & 0 & 0 "standortnummer":"771234000",
                            "beginn":"2018-05-13",
                            "ende":null
 }
              ]
       },
       "korrekturvorschlag":null,
       "warnungen":[ 
       ],
       "clearinghinweise":[ 
       ]
}
```
# <span id="page-19-0"></span>**5.5. Anlegen eines Arztes – harter Fehler**

Beim Anlegen eines Arztes können harte Fehler auftreten, die das Speichern verhindern. Dies können z.B. zu lange Zeichenketten sein oder auch fachliche Fehler, wie dass der Arzt schon angelegt ist. Das folgende Beispiel demonstriert das Verhalten, indem die Schnittstelle zum Anlegen des Arztes mit den gleichen Attributen noch einmal aufgerufen wird.

```
POST https://<hostname>/arztnummernverzeichnis/api-
  extern/v0.0.1/arzteintrag
```
5. Beispiele

#### Header<sup>.</sup>

Cookie:

# [<ill innovas

JWT TOKEN=eyJ0eXAiOiJKV1QiLCJhbGciOiJSUzUxMiJ9.eyJzdWIiOiJhZG1pbkBz dGpvc2VwaC5kZSIsImF1dGhvcml0eSI6WyJHUk9VUC1OQU1FXzI2MTExMTExOSIsIkd ST1VOLVRFO0qtSURfMDE1MjZmMzctNWYzNC00YTAwLWFjZDOtNzE2MDBjNWEzNTU0Ii wiUk9MRV9BVVRIRU5USUNBVEVEIiwiUk9MRV9hbnZfa2hfYWRtaW4iLCJST0xFX2Fud 19raF9kYXRlbnBmbGVnZXIiLCJST0xFX2JlbnV0emVydmVyd2FsdHVuZyJdLCJleHAi OjE1NTIwNDQ2MjN9.dcqUt91XA9qFGQM09MGESIbYdvovu2FJjAZmaH3jD47ruujcbR 2q7wckdkh5tpIEy2SqrSYxMrvqVL3WW6A6GtiXeR8oH0-e4JlozWX- whtShxL AieW-kn4GREmdOjveZVKUakJiAcwO8ssVkXV2iLiEE9 Gx4ROE0Uc2AF5V7AzjNaZM zqdvBmyCbNnTPcploi0hqWEq0o9tc8RLXw9ep00E084CGpPfLqQdOjDwJbFnDUi0y8JwtKEYDykTsEs6z 6Fm 9ocRvoh3iWtTRZYqH4G31OY6 T015ImRN7RbSwzmzC19Vvv5O6oBXAOKVvkmKaWvTde1TT yUqPqnZutKWbfq6aaqoX5ZbjqfdqvWRCnC-f17vjhxH1H9fhoAh4s5q8yrFKamNb8BpeqN0Z4rq2UvJuPpOv0e5zmbGvVxyZNTM VM5pv8IJ ujshvoXGcUdLqyGQkjWfxNxS vbfpFnkYapMUqZbaahLXTuy06X6zAuO2f3zJjEDqZYaFP1mqwJewDbxKVpE8h0RqZHO 7q1NU6ol Myykt0a2nqvBXn6PEUR7Hn3ykiSjYkJRy8EfJWQcRaXWePGpVajJFLktZ8 uvqFcNbn355PW812bSNZ7USy3tAlSIGv 9HGqfb0EHADZiZjkxIp7Jsu9b4n rT9WDT 48zaNtG4; Max-Age=86399; Expires=Fri, 08-Mar-2019 11:30:22 GMT; Path=/; Secure; HttpOnly

#### Bodv:

```
"anr": "1234567",
"vorname": "Erika Hanna",
"nachname": "Müller",
"geburtsdatum": "1971-09-18",
"geschlecht": "WEIBLICH",
"datumExamen": "1996-04-06",
"datumApprobation": "1996-06-17",
"drTitel": "true",
"datumErstePromotion": "1996-09-11"
"qualifikationen": [
  \left\{ \right."code": "999",
    "abschlussdatum": "2018-05-13"
  \lambda\mathbf{1},
"standortzugehoerigkeiten": [
  \{"standortnummer": "771234000",
    "beginn": "2018-05-13"
  \lambda\cdot"iteration": "ERSTE ITERATION"
```
5. Beispiele

# [<illinnovas

}

Ergebnis:

```
\sqrt{ } {
        "level":"Fehler",
       "code":"",
        "text":"Der Arzt ist bereits vorhanden.",
        "feldliste":[
           "anr"
       ]
    }
]
```